# **การติดตั้ง Office 365**

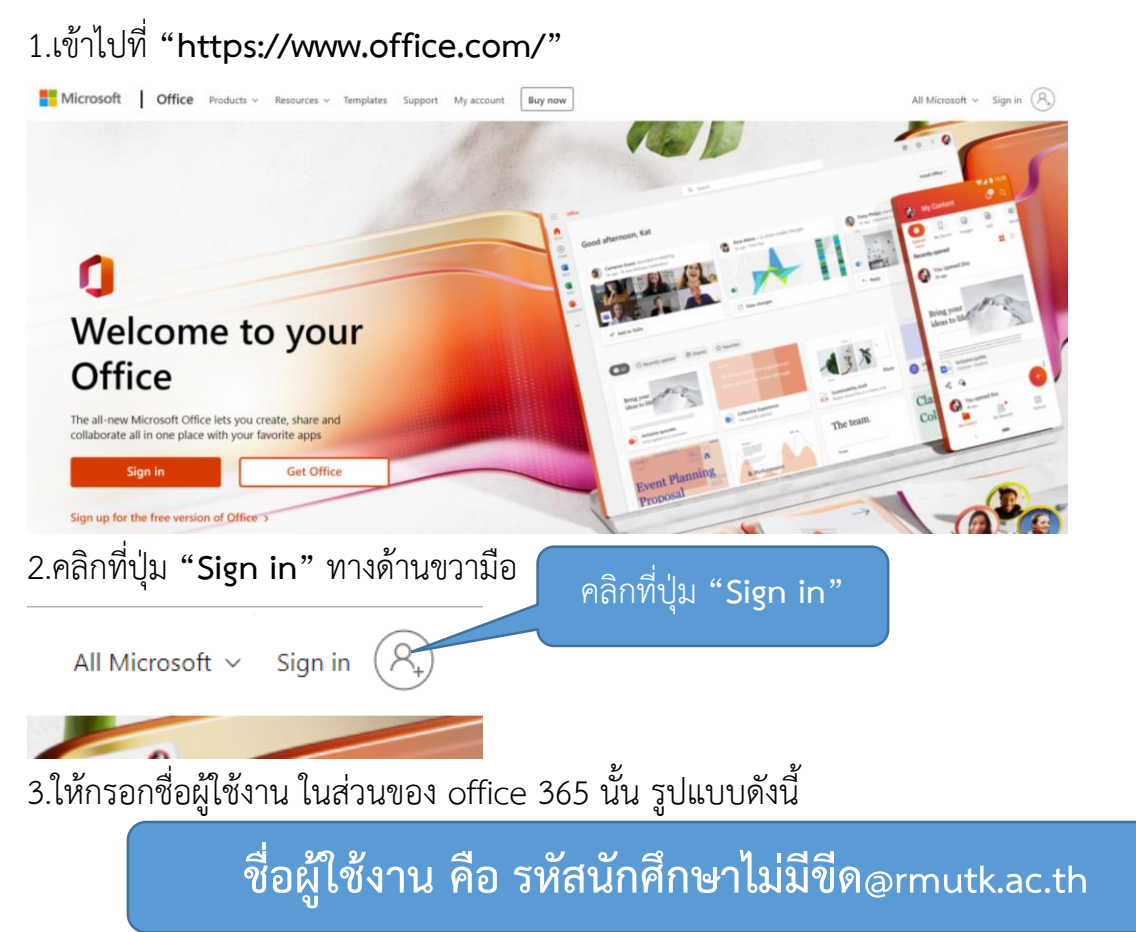

เช่น 655010100015@rmutk.ac.th เป็นต้น เมื่อกรอกชื่อผู้ใช้งำนเรียบร้อยแล้ว ให้คลิกที่ปุ่ม

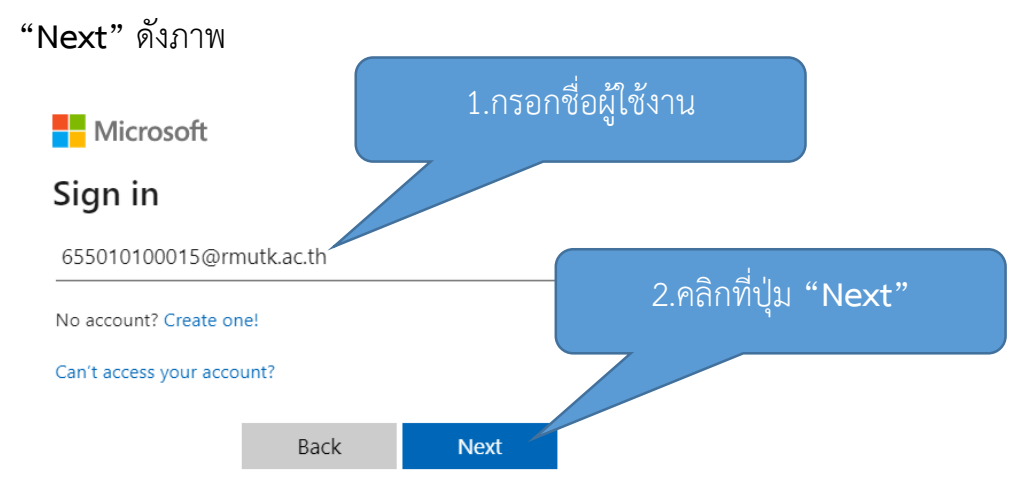

# 4.กรอกรหัสผ่ำน โดยรหัสผ่ำนนั้น คือ รหัสบัตรประชำชนไม่มีขีด เช่น xxxxxxxxxxxxx เป็นต้น เมื่อกรอกรหัสผ่ำนเรียบร้อยแล้วคลิกที่ปุ่ม **"Sign in"**

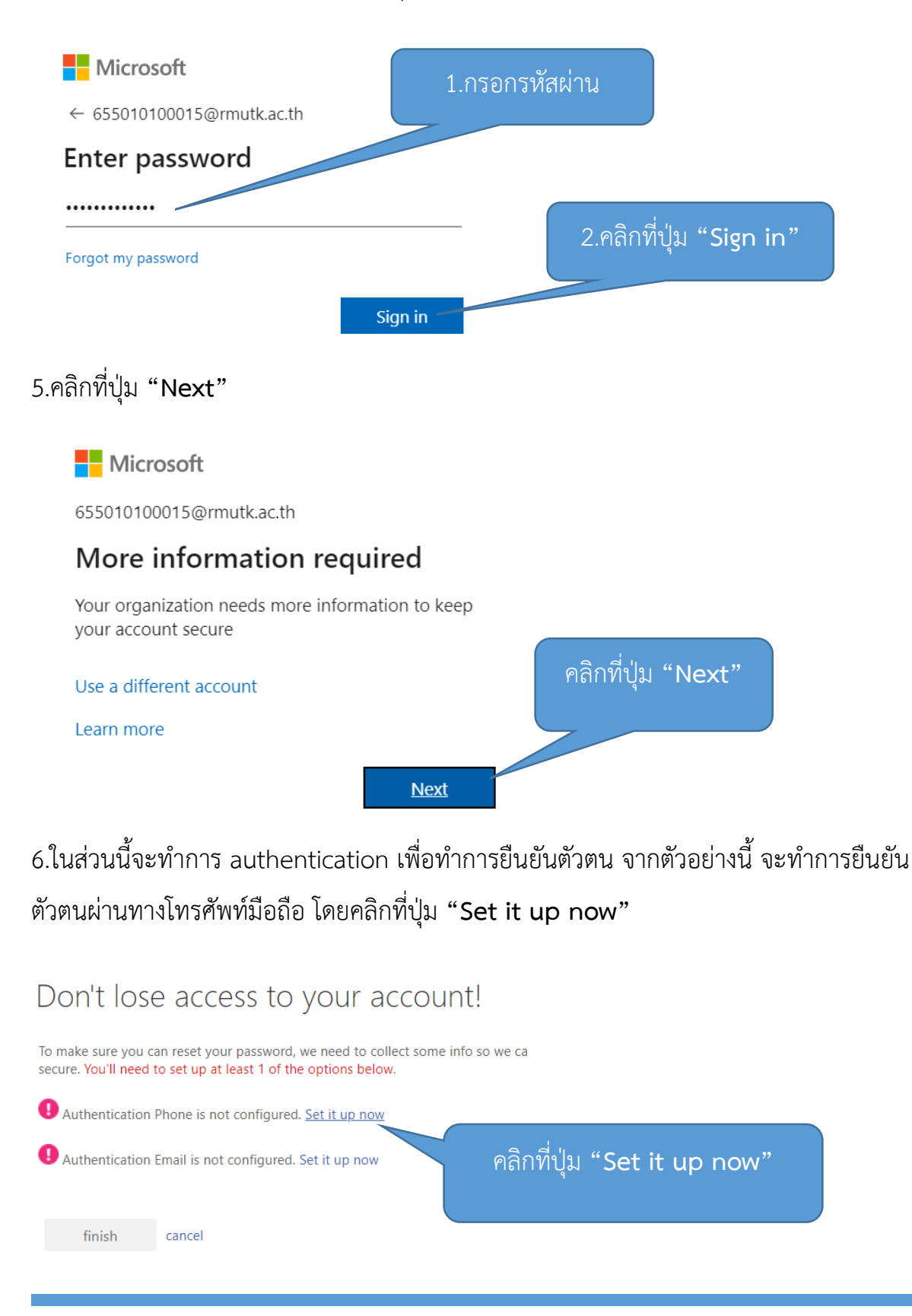

### 7.ท ำกำรเลือกเป็น **"Thailand (+66)"** ดังภำพ

## Don't lose access to your account!

Please verify your authentication phone number below.

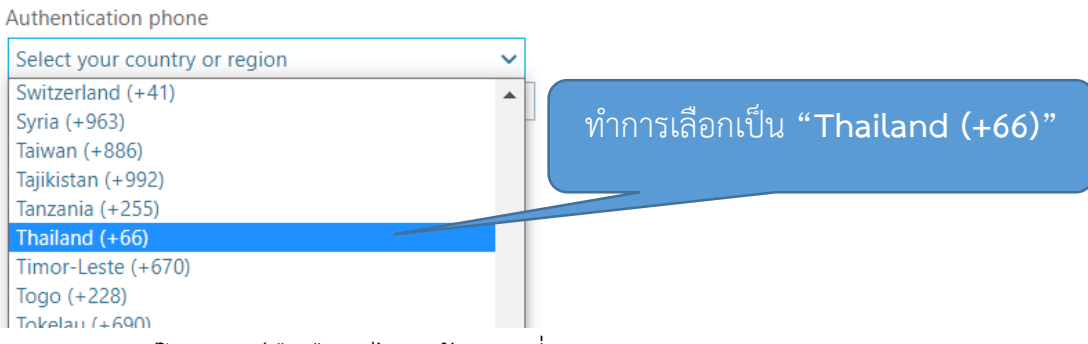

## 8.กรอกเบอร์โทรศัพท์มือถือลงไป แล้วคลิกที่ปุ่ม **"text me"**

## Don't lose access to your account!

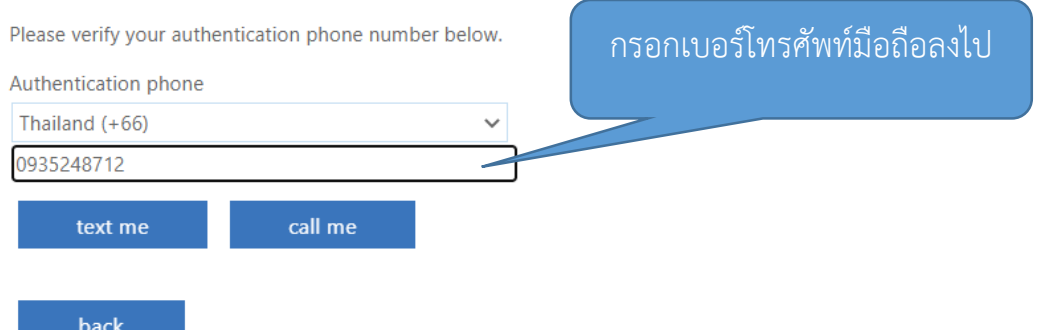

# 9.กรอกตัวเลขในช่องสี่เหลี่ยมขำว โดยตัวเลขนี้นั้น สำมำรถดูได้ที่ข้อควำมในโทรศัพท์มือถือของ นักศึกษำ เมื่อกรอกเรียบร้อยแล้วคลิกที่ปุ่ม **"verify"**

#### Don't lose access to your account!

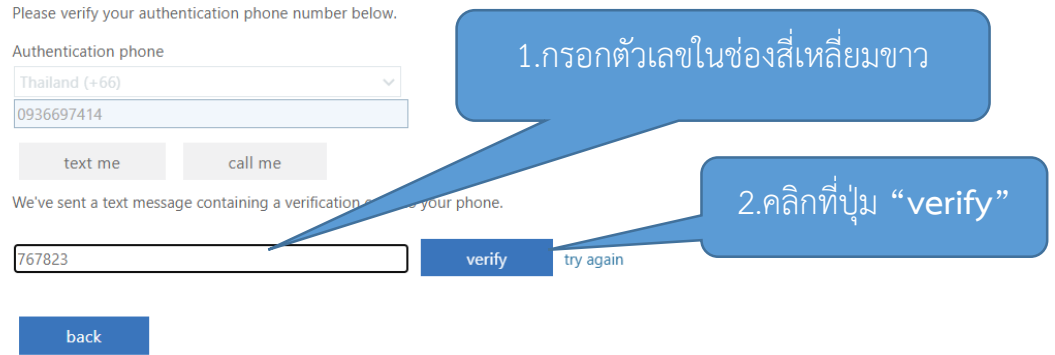

### 10.แล้วคลิก **"finish"**

## Don't lose access to your account!

Thanks! We'll use the info below to recover your account if you forget your password. Click "finish" to close this page.

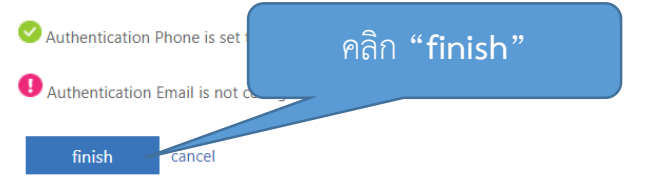

## 11.ปรำกฎหน้ำแรกของ office 365

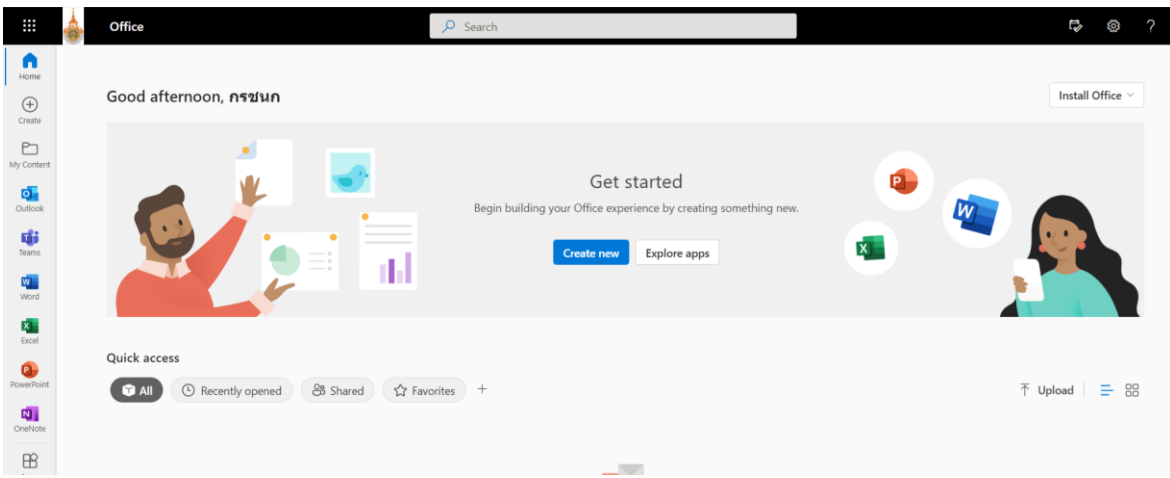

#### **การตรวจสอบ licence office 365**

1.ไปที่วงกลมทำงมุมบนขวำมือ โดยจะปรำกฎชื่อของบัญชี office 365

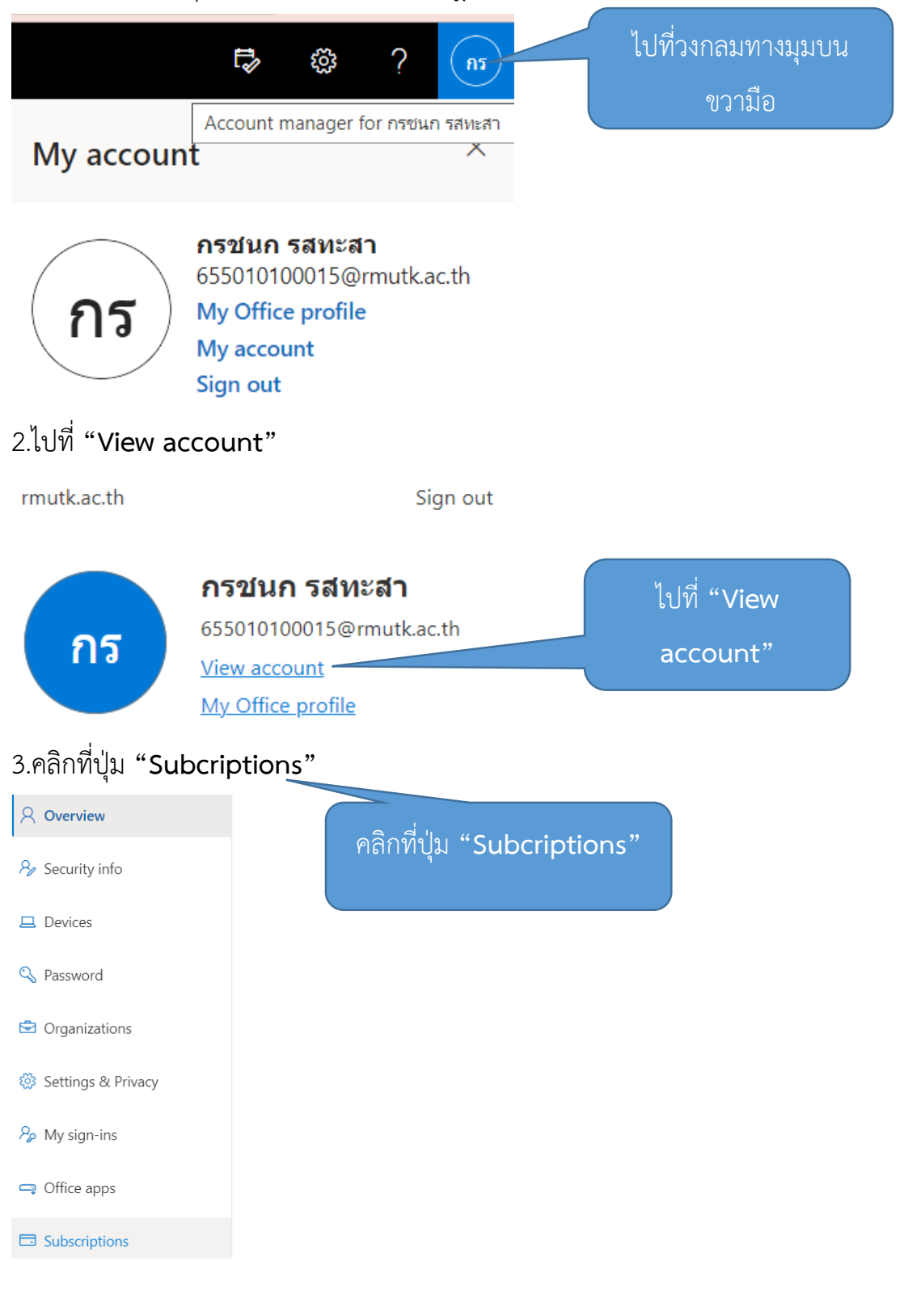

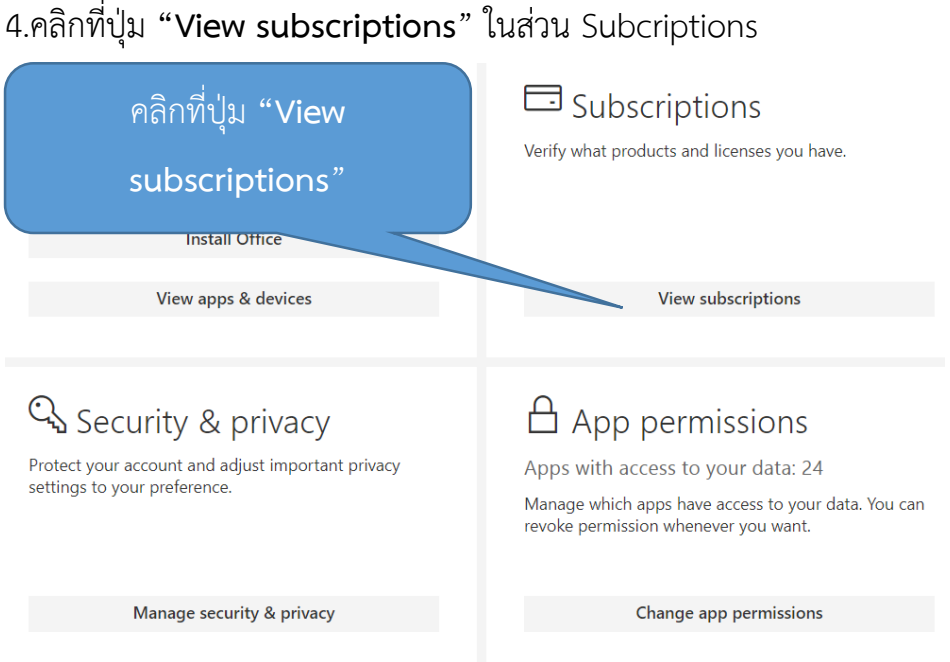

## 5.จะปรำกฎในส่วนของ Subcriptions ดังภำพ

#### Subscriptions

These are the licenses currently assigned to you and your unique ID. If you need help accessing a product or service, this info<br>Support. Your use of the service(s) is subject to the agreements your organization has with Mi

User unique identifier and license status

#### User unique identifier<br>10032002069CAE49

Licenses

#### Office 365 A3 for students use benefit

**Information Barriers** mormanion paries<br>Microsoft Bookings<br>Project for Office (Plan E3)<br>Common Data Service<br>Information Protection for Office 365 - Standard<br>Education Analytics Microsoft Kaizala Pro Microsoft Raizald FR<br>Microsoft Search<br>Whiteboard (Plan 2) Whiteboard (Plan 2)<br>To-Do (Plan 2)<br>Azure Active Directory Basic for Education<br>Microsoft Stream for Office 365 E3<br>School Data Sync (Plan 2)<br>Azure Rights Management<br>Microsoft Teams Microsoft Teams Microsoft Teams<br>
Sway<br>
Microsoft StaffHub<br>
Power Apps for Office 365<br>
Power Automate for Office 365<br>
Microsoft Forms (Plan 2)